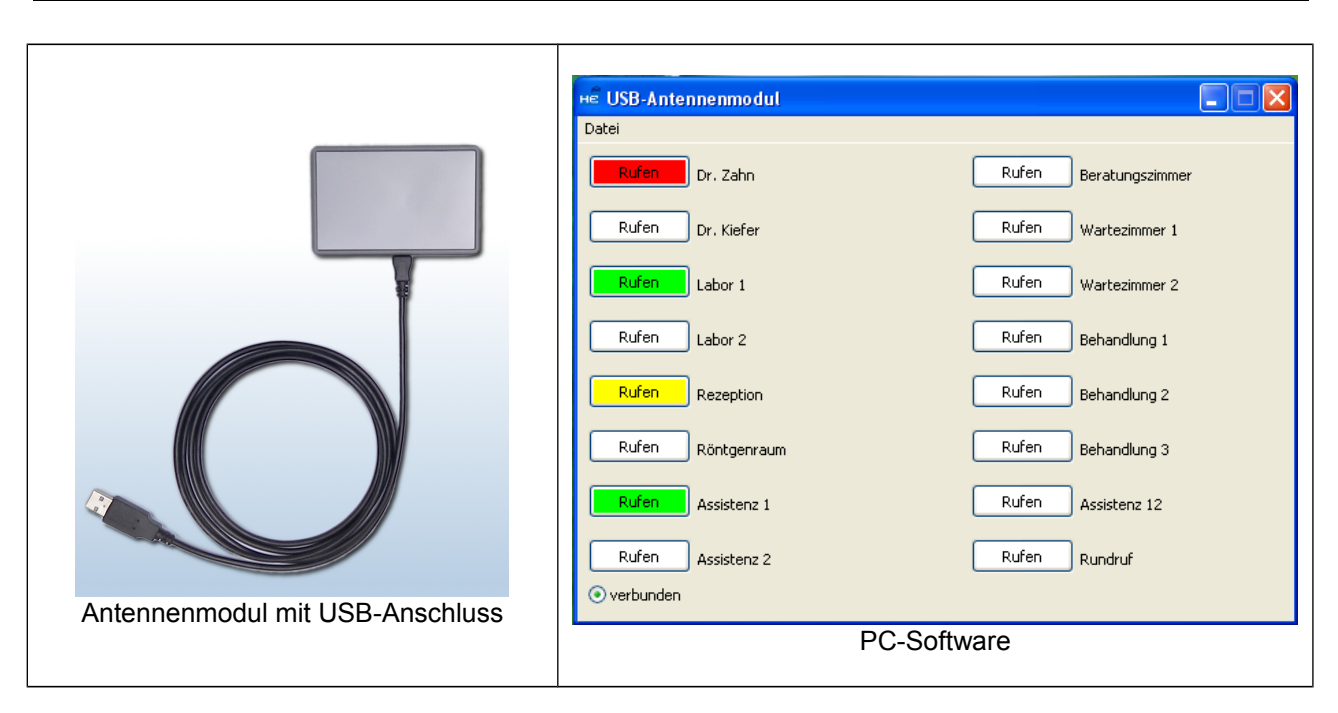

**TRONIC** 

## **Funk-Ruf USB-Antennenmodul FRT-USB-T4**

Das Funk-Ruf USB-Antennenmodul FRT-USB-T4 kann mit Hilfe einer kleinen Sendesoftware Funkprotokolle aussenden, die z.B. von einem Pager [\(MP-U3 oder MP-T4\)](http://mini-pager.de/) empfangen werden und Texte, die im Pager hinterlegt sind, zur Anzeige bringen.

### **Leistungsmerkmale**

- sehr schlank und nur etwas größer als eine Scheckkarte (ca. 90 x 60 x 12mm)
- mit umlaufenden elastischem Stoßschutz, Schutzart IP54
- mit Vorhaltung für Werbe- bzw. Info-Fläche
- für anmelde- und gebührenfreien Betrieb in den meisten EU-Ländern
- einfachste Inbetriebnahme (keine Treiberinstallation notwendig)
- mit Anzeige für Rufaussendung und Empfang
- farbige Schaltflächen zeigen den aktuellen Status jeden Empfängers an
- nahtlose Einbindung in bestehende Funk-Ruf-Systeme

Wie unsere anderen Funkprodukte kommuniziert auch dieses Antennenmodul in beiden Richtungen mit der aufzurufenden Stelle. D.h. sie kann somit erkennen, ob die Meldung den Pager erreicht hat (ggf. erfolgt automatisch eine Rufwiederholung) sowie ggf. auch, ob der Träger des Pagers diese Meldung aktiv angenommen hat.

Die folgenden Farben geben den aktuellen Rufstatus wieder:

grau  $\rightarrow$  der Ruf ist inaktiv; dieser Zustand wird automatisch 30 Sekunden nach der Rufaussendung angenommen

 $\overrightarrow{col}$   $\rightarrow$  der Ruf wurde ausgesendet, doch es wurde keine Rückmeldung gegeben; der Empfänger ist entweder ausgeschaltet oder befindet sich nicht in der Funkreichweite des Senders

 $g$ elb  $\rightarrow$  der Ruf wurde empfangen, aber noch nicht manuell am Empfänger quittiert; dies ist nur bei eingeschalteter Fernlöschung möglich

 $grun \rightarrow$  der Ruf wurde angenommen; wenn die Fernlöschung nicht aktiv ist zeigt dieser Zustand an, dass der Ruf empfangen wurde

#### **Technische Daten:**

- Spannungsversorgung und Datenübertragung über Mini-USB Anschluss (5V / 100mA)
- Funkübertragung im anmelde- und gebührenfreien SRD-Band
- kompatibel mit Windows® 2000, XP, Vista, 7

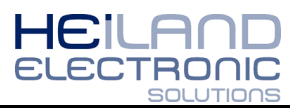

## **Installation:**

Das USB-Antennenmodul wird mit dem mitgelieferten USB-Kabel an einen freien USB-Port mit dem Computer verbunden. Die Installation läuft automatisch ab, es müssen keinerlei Treiber installiert werden. Der Anwendungssoftware bedarf es keiner Installation. Kopieren Sie den Ordner "USB-Antennenmodul" von der mitgelieferten CD auf eine lokale Festplatte (z.B. C:\Programme) und legen Sie dann eine Verknüpfung von der exe-Datei "USB-Antennenmodul.exe" auf dem Desktop oder im Startmenü an.

Alternativ können Sie sich auch die neueste Version auf unserer Homepage herunterladen unter: [funk-ruf.de](http://funk-ruf.de/index.php?section=s-id-1)

Um eine optimale Funkausleuchtung zu erreichen, sollte das Antennenmodul nicht verdeckt werden und genügend Abstand zu Metallflächen haben.

#### **Konfiguration:**

Um die Software zu konfigurieren klicken Sie auf Datei → Konfiguration.. Es erscheint ein neues Fenster.

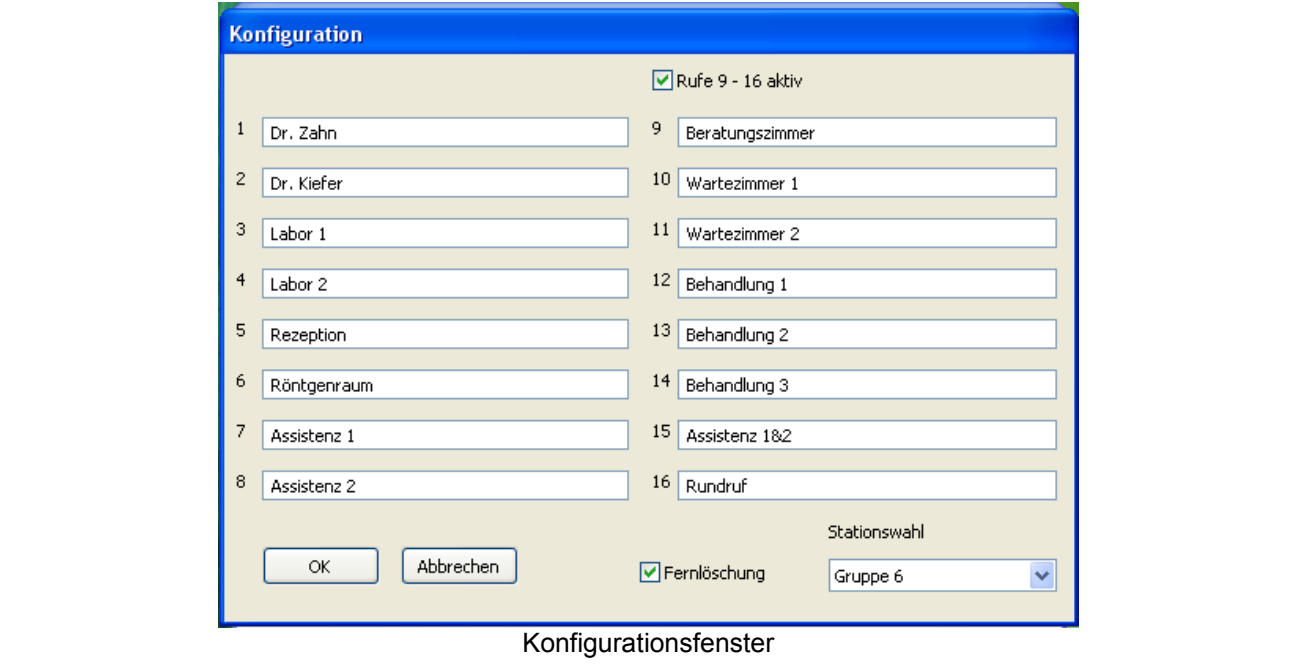

Zur Übersicht kann jedem Pager ein Name zugeordnet werden. Wenn weniger als 9 Pager verwendet werden, kann der Haken bei "Rufe 9 – 16 aktiv" entfernt, und somit die Fenstergröße um die Hälfte reduziert werden um möglichst wenig Platz auf dem Desktop zu belegen.

Mit dem Auswahlfeld "Stationswahl" kann eine Gruppe von 1 bis 10 ausgewählt werden. Jedem individuellen Computer sollte eine eindeutige Gruppe zugewiesen werden. Somit können pro Pager bis zu 10 Computer und pro Computer bis zu 16 Pager zugewiesen werden.

Der Haken "Fernlöschung" sollte hier und in der Pager-Konfigurationssoftware aktiviert werden, um den vollen Leistungsumfang nutzen zu können. Wird die Anzeige einer manuellen Rufannahme nicht gewünscht, kann dieser auch entfernt werden. Jedoch muss diese Einstellung mit der des Pagers übereinstimmen.

Mit einem Klick auf OK werden die Einstellungen übernommen **aber noch nicht gespeichert.**

Um die Einstellungen dauerhaft zu speichern, klicken Sie auf Datei → Speichern. Diese Einstellungen werden dann beim Programmstart automatisch geladen. Sie können je nach Anwendungsfall auch verschiedene Konfigurationen abspeichern. Klicken Sie in diesem Fall auf Datei → Speichern unter.. und wählen Sie einen eindeutigen Dateinamen und Speicherort aus.

#### *! Hinweis !*

*Beim Programmstart werden immer die Daten aus der Datei "konfig.hec" geladen.*

<sup>©</sup> HEILAND ELECTRONIC GmbH & Co KG - D - 48231 Warendorf - Tel: (49) 02581-7879100 - Fax: (49) 02581-7879101 Alle Rechte und technische Änderungen vorbehalten - www.funk-ruf.de - info@funk-ruf.de

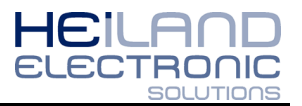

# **Zuordnung des USB-Antennenmodul FRT-USB-T4 an einen Mini-Pager**

Das USB-Antennenmodul FRT-USB-T4 verhält sich wie ein Funk-Ruf Küchenruf. Es muss nicht eingelernt aber zugeordnet werden. Starten Sie hierzu die Software "Direktempfang" für den Pager MP-U3 oder "MP-T4\_Direktempfang" für den Pager MP-T4. Die weiteren Schritte sind für beide Versionen gleich.

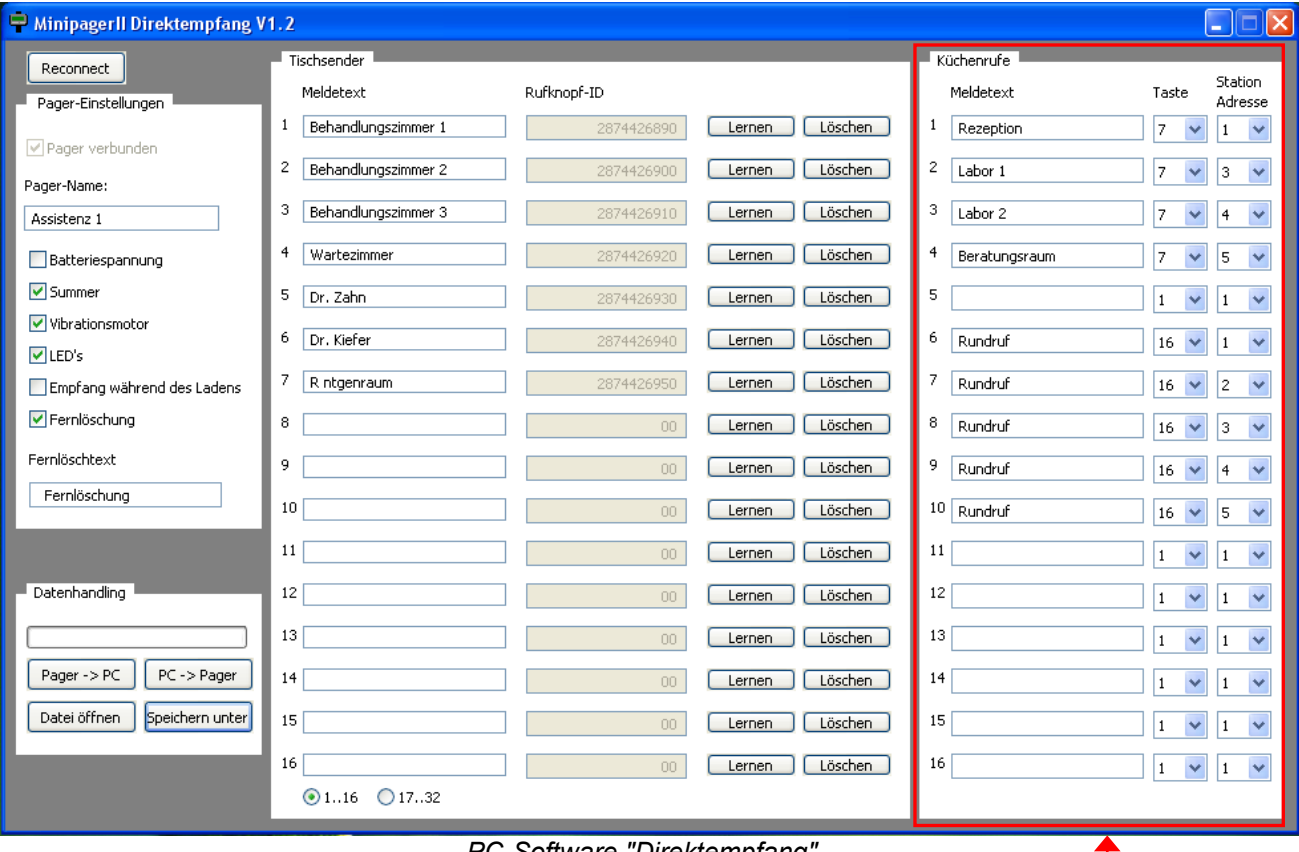

*PC-Software "Direktempfang"*

abschnitt "Küchenrufe"

## **Zuordnung von Antennenmodulen**

Wie in dem Dokument "Funk-Ruf USB-Antennenmodul FRT-USB-T4" beschrieben, wurde in der Software "USB-Antennenmodul" der Pager-Name einem Button (in diesem Beispiel Button 7) zugeordnet.

Die folgenden Einstellungen werden im abschnitt "Küchenrufe" getätigt.

Im Feld "Meldetext" wird ein bei einer Auslösung anzuzeigender Ruftext eingetragen. Im Auswahlfeld "Taste" wird die Nummer des entsprechenden Buttons, der in der Software "USB-Antennenmodul" dem Pager zugeordnet wurde ausgewählt. Mit dem Auswahlfeld "Station Adresse" wird die Stations-Gruppe des Computers ausgewählt.

Wenn in der Software "USB-Antennenmodul" die Funktion "Fernlöschung" aktiviert wurde, muss diese Funktion beim Pager ebenfalls aktiviert sein. Überprüfen Sie hierzu im linken Abschnitt des Fensters unter "Pager-Einstellungen" diese Funktion und passen Sie diese gegebenenfalls an.

Die weiteren Funktionen der Direktempfang Software entnehmen Sie dem Datenblatt [Mini-Pager\\_Direkt\\_Zuordnung\\_Ruftaster\\_1-32.pdf](http://funk-ruf.de/download/doku/Funkruf-Empfaenger/Mini-Pager_Direkt_Zuordnung_Ruftaster_1-32.pdf) auf der mitgelieferten CD oder im Internet unter [http://funk-ruf.de](http://funk-ruf.de/)

© HEILAND ELECTRONIC GmbH & Co KG - D - 48231 Warendorf - Tel: (49) 02581-7879100 - Fax: (49) 02581-7879101 Alle Rechte und technische Änderungen vorbehalten - www.funk-ruf.de - info@funk-ruf.de